# 广西住院医师规范化培训平台 (学员端) 操作手册  $V1.0$

# 广西住院医师规范化培训平台首页: http://gxzp.gxws.cn

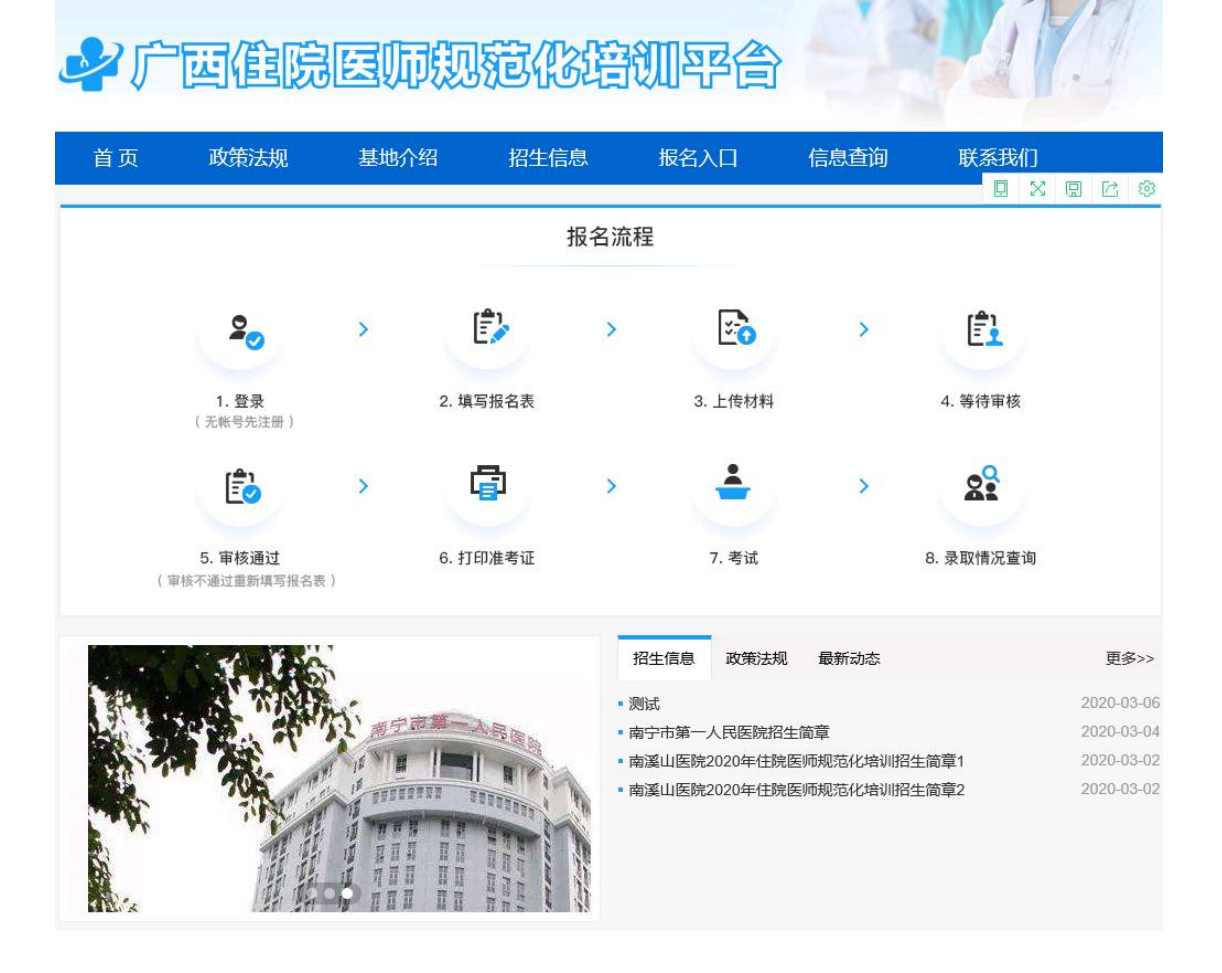

# 1. 注册与登录

(1) 打开系统首页之后点击【立即注册】, 进入注册界面。

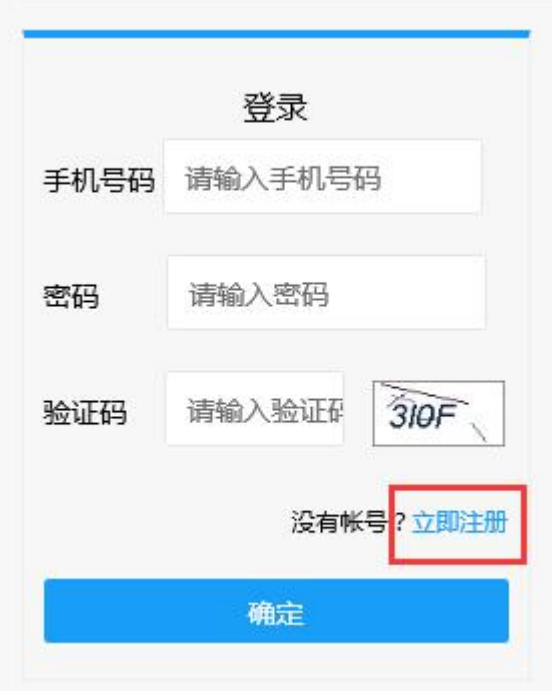

# 系统登录/注册界面

备注: 如提示验证码错误, 请点击验证码图片刷新验证码之后再次 输入新的验证码。

(2)注册时可选择【手机注册】或【邮箱注册】填写注册信息完成 后点击【下一步】。

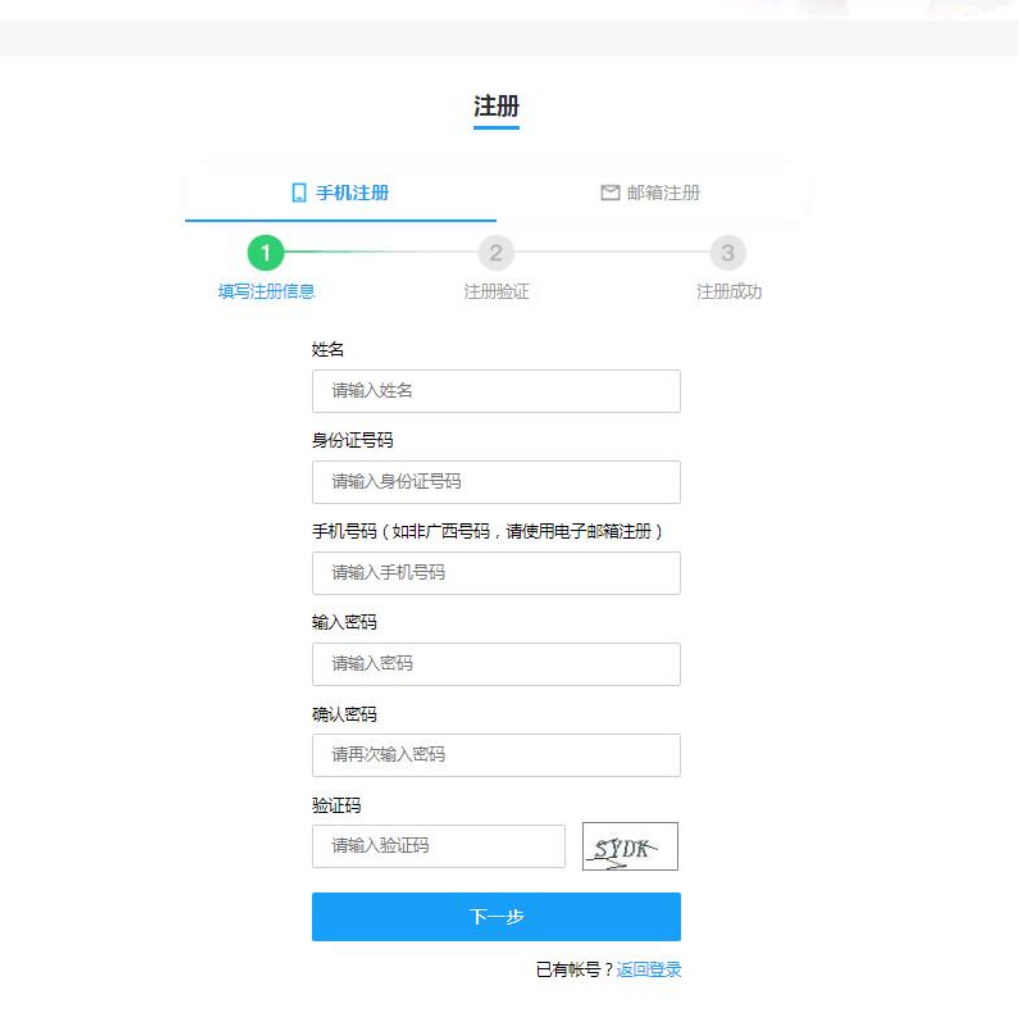

注册界面

(3)注册完成后,在登录界面输入个人信息,点击【确定】登录。 进入个人页面。

登录

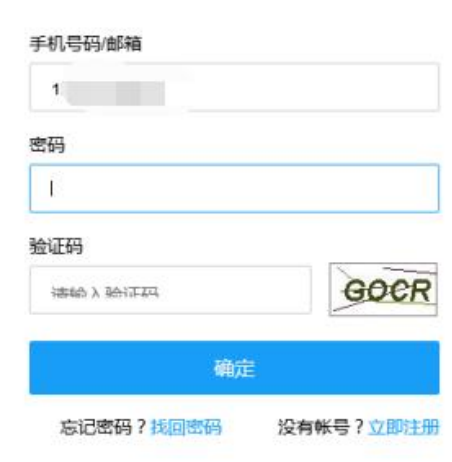

# 系统登录界面

# 2.报名入口

一番

(1)登录完成后,如在报名期,点击中间的【报名入口】开始填写 培训报名申请表。

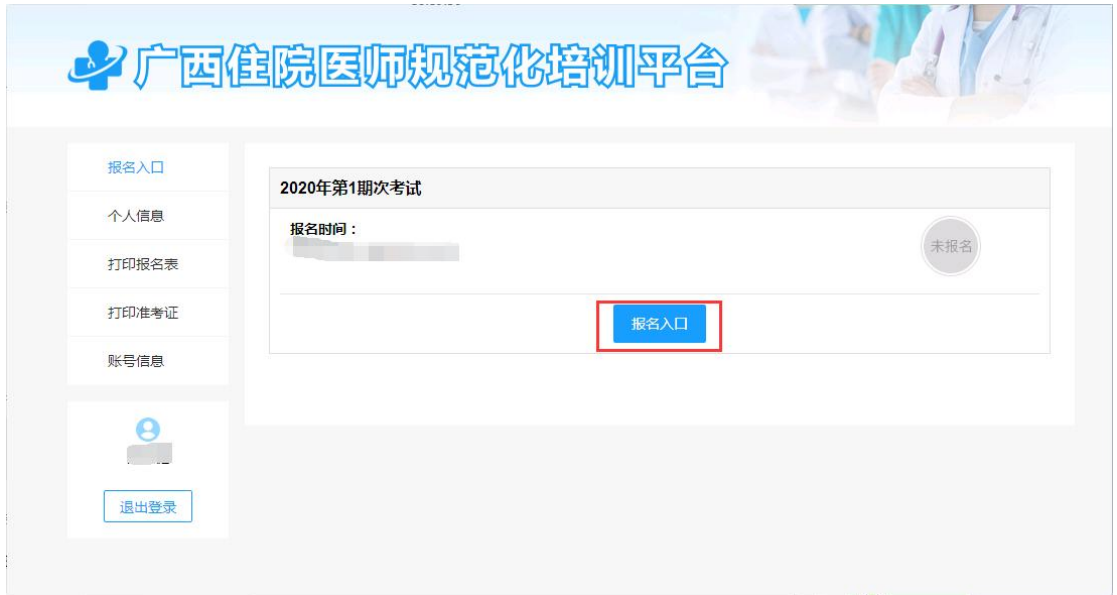

### 报名入口

(2)考生填写完成个人信息后,点击【提交】即可。填写时可随时 【暂存草稿】,再次进入可继续填写。

#### 住院医师规范化培训报名申请表

#### 开始填写报名申请表

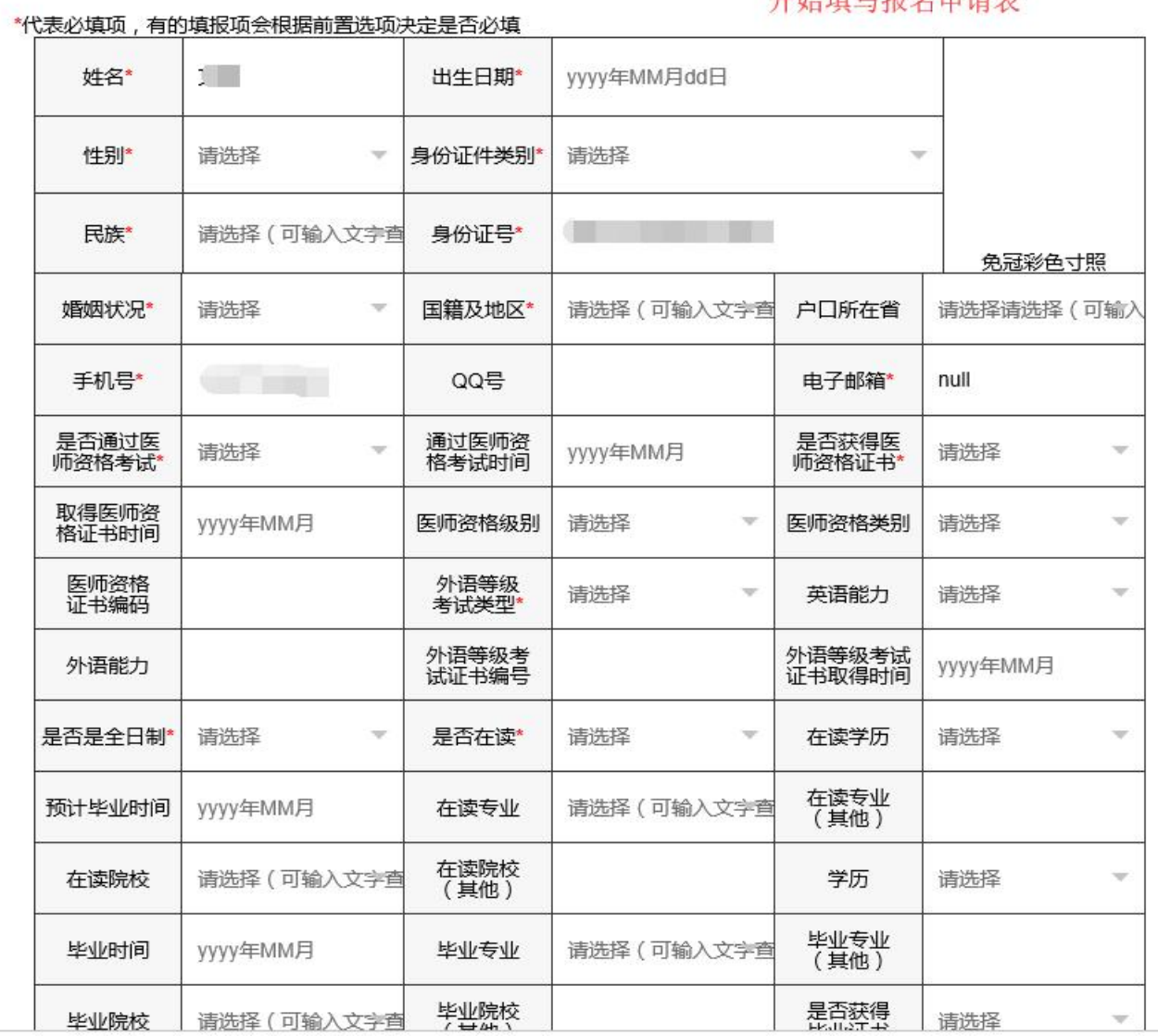

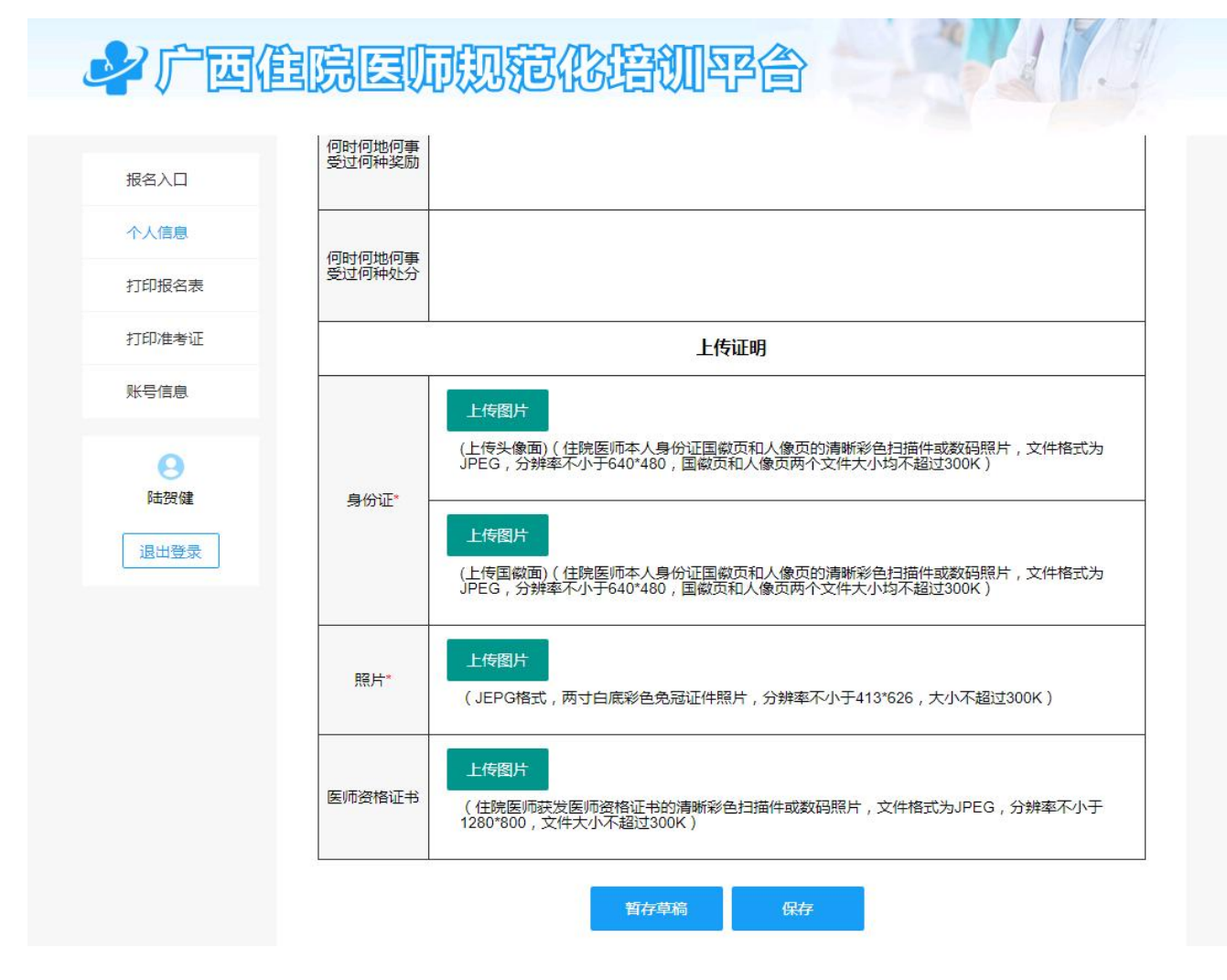

填写个人信息界面

(3)图片格式转换和大小压缩流程

①电脑上选择对应的图片,右键点击【打开方式】-【画图】模式打 开。

②可以对图片大小或者分辨率进行调整和旋转。

当图片大小超过 300k 时可以将图片调小。

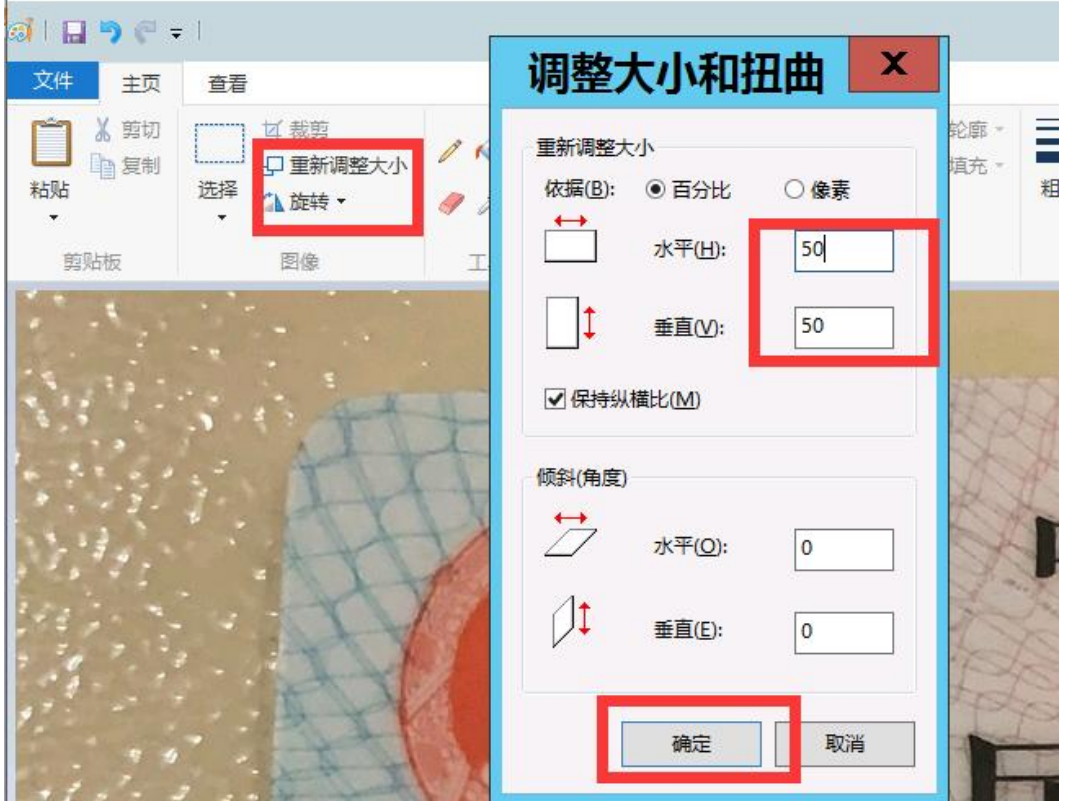

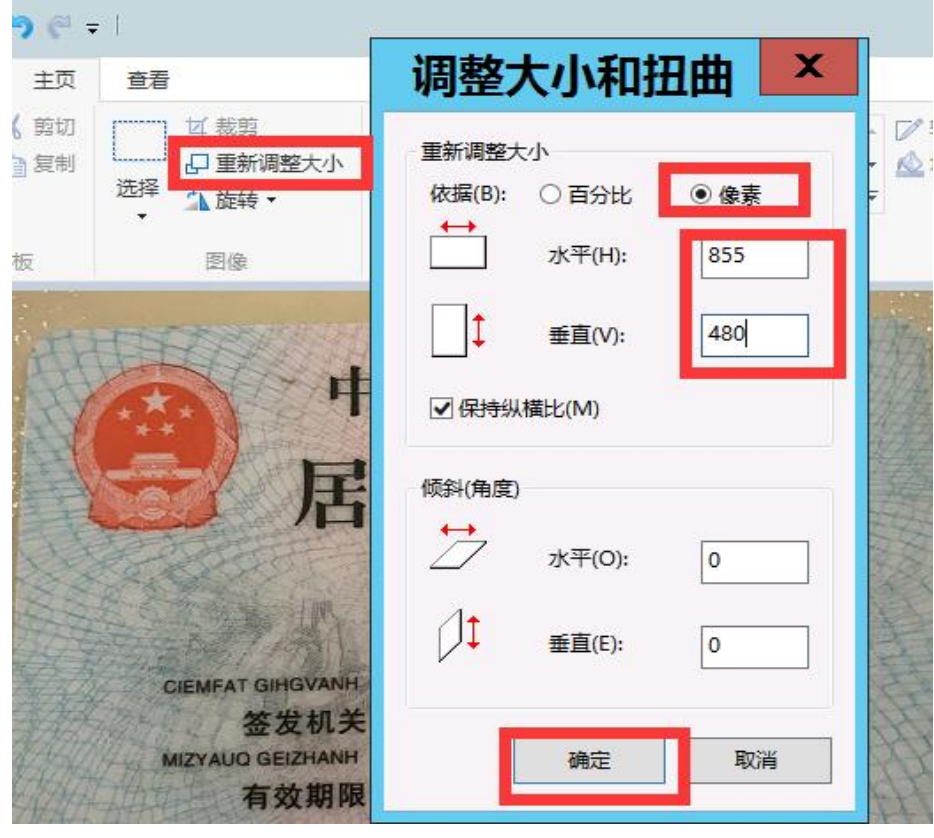

 $-7-$ 

当图片分辨率小于640\*480时可以将图片的像素调大。

③调整完成后,点击【文件】-【另存为】,选择 JPEG 图片格式, 保存后再回到系统界面重新上传图片即可。

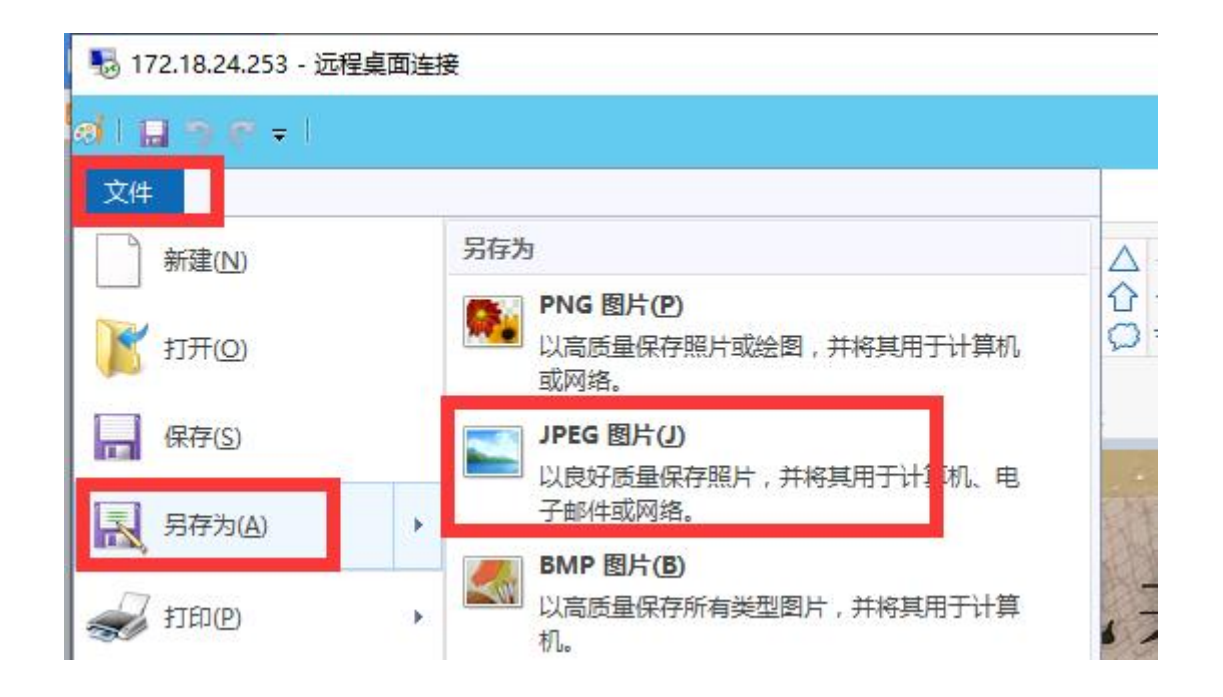

(4)考生保存提交个人信息后,点击【下一步】可选择培训基地信 息。填写完成后点击【提交】。

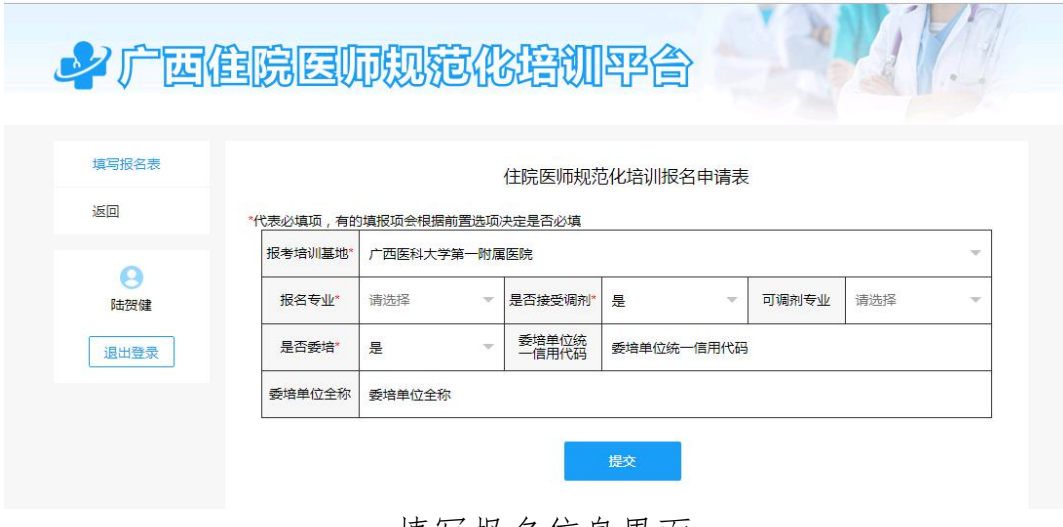

填写报名信息界面

(5)提交培训基地信息后即为完成报名,接下来开始等待培训基地 审核。

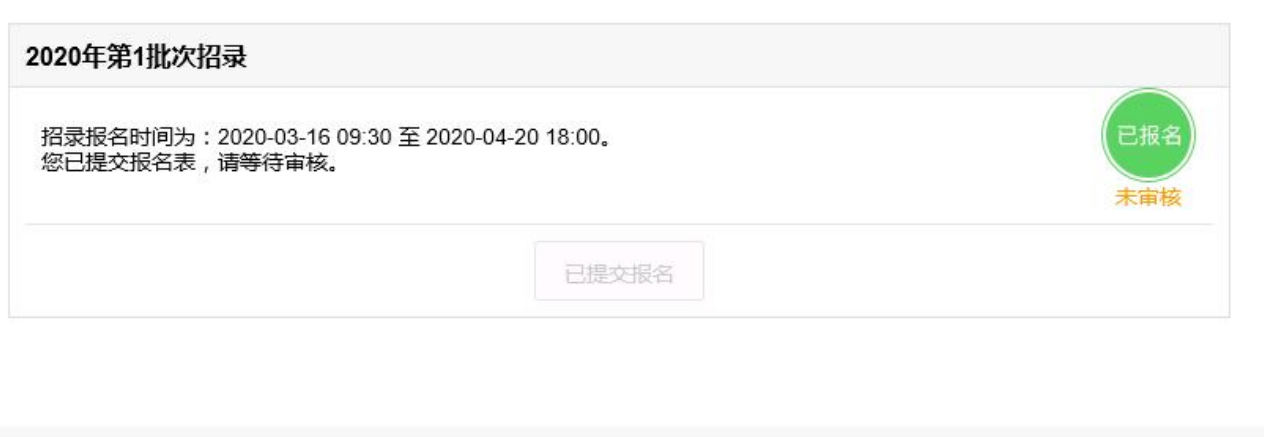

# 报名成功等待审核

# 3.打印报名表

(1)报名信息审核通过后,可打印报名表。点击【打印报名表】进 入核对界面,下拉检查报名申请信息无误后,点击【打印】即可。

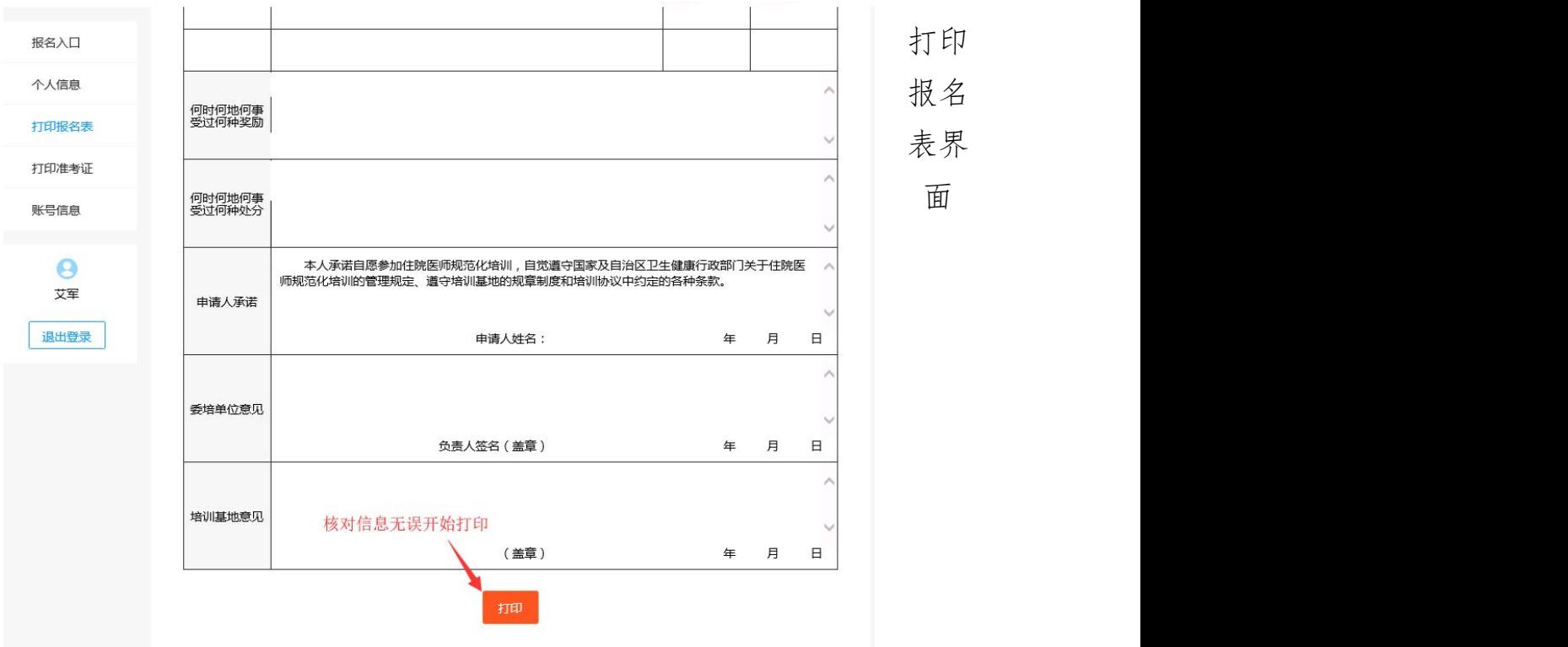

 $-9-$ 

# 4.打印准考证

(1)分配考场后可打印准考证,点击【打印报名表】进入核对界面, 检查考生准考证信息无误,点击【打印】即可。

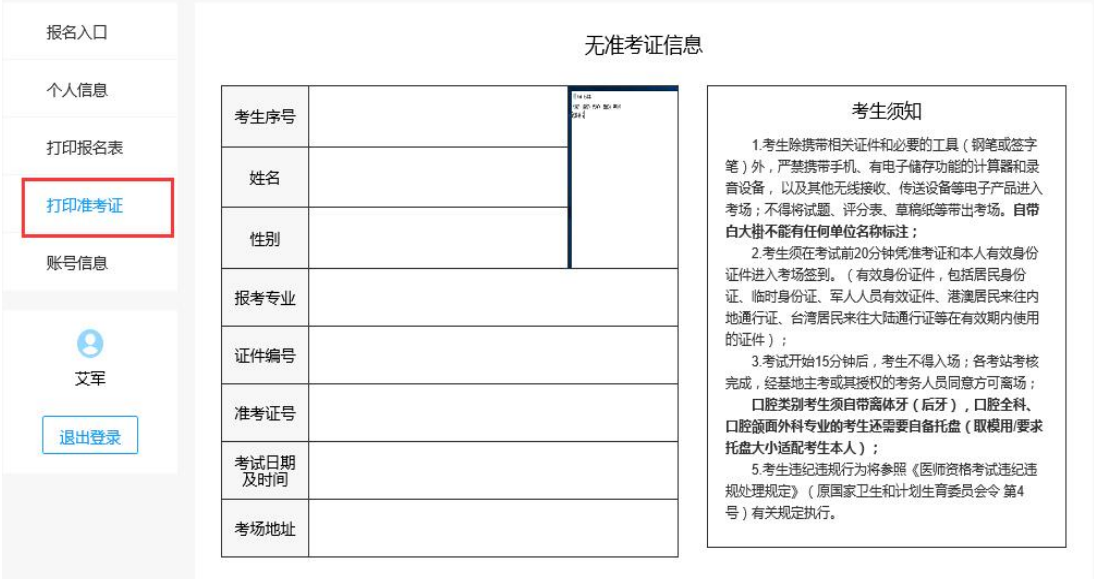

打印准考证

### 5.账号信息

(1)如账号需要更换信息,可以点击进入【账号信息】界面,选择 相应需要修改的数据,点击【修改】,修改完成点击【确定】即可。

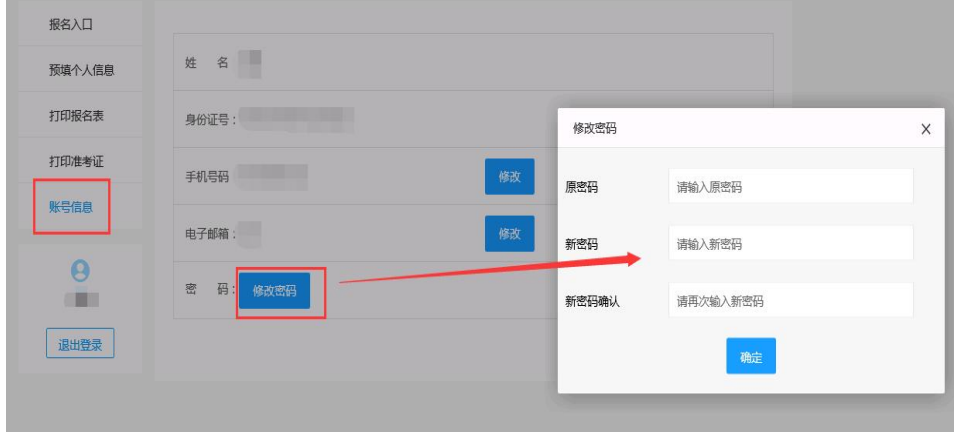

账号信息的修改

5. 在陪学员个人信息修改

(1) 登录在陪系统后, 点击左边的【基本信息修改】开始修改个人 信息。

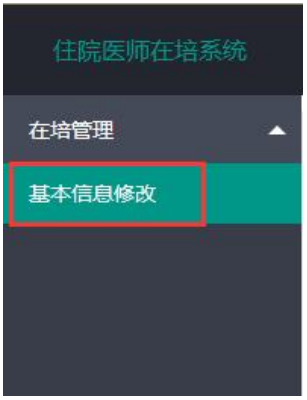

基本信息修改入口

# (2) 考生修改完成个人信息后, 点击【提交修改】即可。

| 外语能力          |                                    | 外语等级考<br>试证书编号 | 111111                         | 外语等级考试<br>证书取得时间* | 2020年03月 |                          |
|---------------|------------------------------------|----------------|--------------------------------|-------------------|----------|--------------------------|
| 是否是全日制*       | 是<br>$\mathcal{C}$                 | 是否在读*          | 是<br>$\overline{\nabla}$       | 在读学历*             | 高中以下     | $\overline{\nabla}$      |
| 预计毕业时间        | 2020年02月                           | 在读专业*          | 麻醉学(本科)<br>$\overline{\nabla}$ | 在读专业<br>(其他)      |          |                          |
| 在读院校*         | 河北省唐县卫生职一                          | 在读院校<br>(其他)   |                                | 学历                | 请选择      | $\sim$                   |
| 毕业时间          | yyyy年MM月                           | 南北寺            | 清选择 (可输入文 ▼                    | 毕业专业<br>(其他)      |          |                          |
| 毕业院校          | 请选择 (可输入文▼                         | 毕业院校<br>(其他)   |                                | 是否获得<br>毕业证书      | 请洗择      | $\overline{\phantom{a}}$ |
| 学历证书编号        |                                    | 学历证书<br>取得时间   | yyyy年MM月                       | 是否获得<br>学位证书      | 清洗择      | $\overline{\phantom{a}}$ |
| 学位            | 清选择<br>$\mathcal{L}_{\mathcal{F}}$ | 学位类型           | 请选择<br>$\sim$                  | 学位证书编号            |          |                          |
| 学位证书<br>取得时间  | yyyy年MM月                           | 是否取得<br>执业证书*  | 是<br>$\mathcal{A}$             | 取得执业<br>证书时间*     | 2020年03月 |                          |
| 执业类别*         | 临床<br>$\mathbf{v}$                 | 医师执业<br>证书编号*  | 2222222                        | 是否农村<br>订单定向生*    | 是        | $\overline{\nabla}$      |
| 计算机等级*        | 一级<br>$\mathcal{L}$                | 计算机等级<br>证书编号* | 1111111                        | 计算机等级<br>证书取得时间   | 2020年03月 |                          |
| 政治面貌          |                                    | 入党/团时间         |                                |                   |          |                          |
| 是否委培"         | 否<br>$\mathcal{C}$                 | 委培单位统<br>一信用代码 |                                |                   |          |                          |
| <b>受培单位全称</b> |                                    |                |                                |                   |          |                          |
| 个人信息状态:       | 无修改申请                              |                |                                |                   |          |                          |
|               |                                    |                | 提交修改                           |                   |          |                          |

提交修改信息

 $\mathbb{A}$